**Mise en place d'une solution de gestion de parc informatique et supervision : - GLPI/FusionInventory - Nagios**

PPE2

Dans une entreprise la gestion du parc informatique est primordiale pour assurer dans un premier temps la productivité et de gérer bien évidemment les incidents et les dysfonctionnements qui peuvent arriver au cours de la production.

**Riantsoa 17/03/2019**

# **SOMMAIRE**

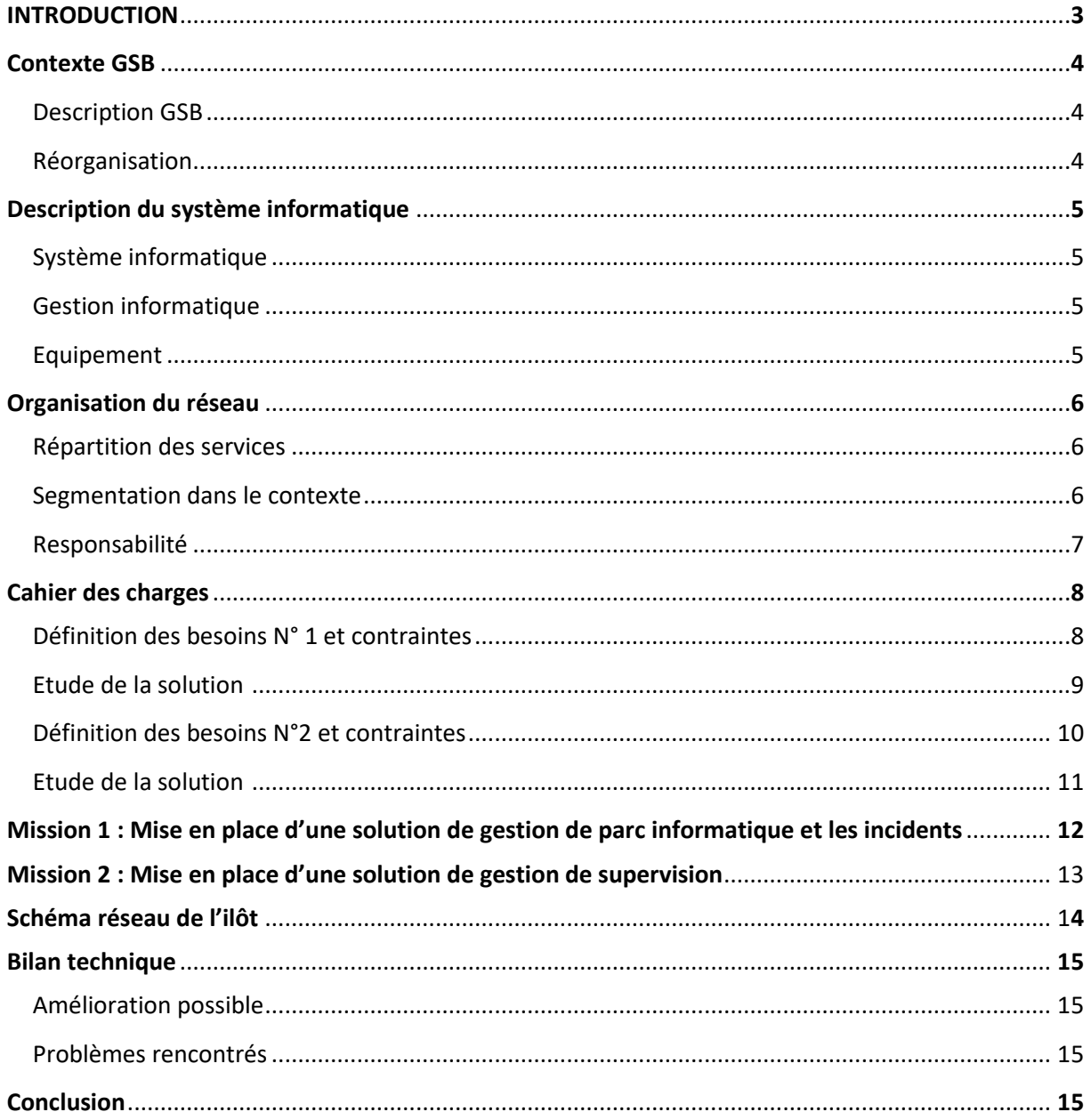

# **Introduction**

E4 vise à évaluer les compétences acquises par le candidat dans le domaine de la conception et de la maintenance de solutions informatiques pour chacune des options du diplôme. Ces compétences sont évaluées à partir de situations professionnelles permettant de mesurer la capacité du candidat à :

- $\triangleright$  produire ou adapter une solution applicative ou d'infrastructure ;
- $\triangleright$  apprécier la qualité de la solution obtenue par rapport à la demande initiale et aux contraintes de production ;
- $\triangleright$  traiter les imprévus qui caractérisent de nombreuses activités du domaine.

L'épreuve prend appui sur l'une des situations professionnelles vécues au cours de la formation du candidat, notamment au cours des modules de projets personnalisés encadrés. Pour les candidats se présentant au titre de l'expérience professionnelle, les situations professionnelles sont construites, pour les besoins de l'évaluation, à partir d'activités issues de l'expérience professionnelle.

Dans tous les cas, chaque situation professionnelle sélectionnée comme support de l'épreuve est réalisée dans un contexte conforme au cahier des charges national en matière d'environnement technologique dans le domaine de spécialité correspondant à l'option du candidat. La commission d'évaluation choisit la situation professionnelle support de l'épreuve à partir d'un dossier remis par le candidat.

# **Contexte GSB**

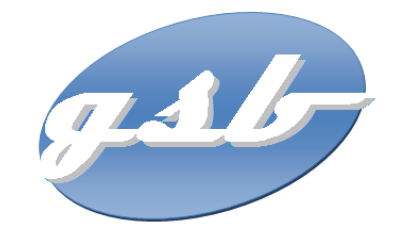

#### **Description GSB**

Le laboratoire GSB est une industrie pharmaceutique très lucrative dans lequel le mouvement de fusion acquisition est très fort. En effet, c'est une entreprise issue de la fusion entre le géant américain Galaxy et le conglomérat européen Swiss Bourdin, lui-même déjà union de trois petits laboratoires.

Puis, les deux géants pharmaceutiques ont uni leurs forces pour créer un leader de ce secteur industriel. L'entité Galaxy Swiss Bourdin Europe a établi son siège administratif à Paris. Le siège social de la multinationale est situé à Philadelphie, Pennsylvanie, aux Etats-Unis.

#### **Réorganisation**

Une conséquence de cette fusion, est la recherche d'une optimisation de l'activité du groupe ainsi constitué en réalisant des économies d'échelle dans la production et la distribution des médicaments (en passant par une nécessaire restructuration et vague de licenciement), tout en prenant le meilleur des deux laboratoires sur les produits concurrents.

L'entreprise compte 480 visiteurs médicaux en France métropolitaine et 60 dans les départements et territoires d'outre-mer. Les territoires sont répartis en 6 secteurs géographiques.

# **Description du système informatique**

## **Le système informatique**

Le site parisien comporte toutes les fonctions administratives (gestion des ressources humaines, comptabilité, direction, commerciale, etc) ainsi que le service labo-recherche, le service juridique et le service communication.

Les serveurs assurent les fonctions de base du réseau (DHCP, DNS, Annuaire et gestion centralisée des environnements) et les fonctions de communication (Intranet, Messagerie, Agenda partagé, etc.). On trouve aussi de nombreuses applications métier (base d'information pharmaceutique, serveurs dédiés à la recherche, base de données des produits du laboratoire, base de données des licences d'exploitation pharmaceutique, etc.) et les fonctions plus génériques de toute entreprise (Progiciel de Gestion Intégré avec ses modules RH, GRC, etc.). Un nombre croissant de serveurs est virtualisé.

Le site est constitué autour de VLAN, le réseau segmente les services de manière à fluidifier le trafic.

#### **La gestion informatique**

La DSI (Direction des services informatiques) est chargée de la gestion de l'ensemble du parc informatique, une entité importante de la structure qui participe aux choix stratégiques. Elle occupe la fusion, l'outil informatique et l'utilisation d'outils decisionnels pour améliorer la vision et la planification de l'activité ont toujours fait partie de la politique maison, en particulier pour ce qui concerne la partie recherche, production, communication et juridique.

#### **L'équipement**

L'informatique est fortement répandue sur le site. Chaque employé est équipé d'un poste fixe relié au système central. On dénombre ainsi plus de 350 équipements terminaux et un nombre de serveurs physiques conséquent (45 en 2012) sur lesquels tournent plus de 100 serveurs virtuels.

On trouve aussi des stations de travail plus puissantes dans la partie *labo-recherche*, et une multitude d'ordinateurs portables (personnels de direction, service informatique, services commerciaux, etc).

# **Organisation du réseau**

## **Répartition des services**

Chaque étage dispose d'une baie de brassage qui le relie par une fibre à la baie centrale de la salle serveurs.

Toutes les salles de réunion sont équipées de deux points d'accès Wifi positionné par défaut dans le VLAN "PublicGSB" qui autorise uniquement un accès Internet et l'autre dans le VLAN "PrivateGSB" pour avoir l'accès au site interne de l'entreprise. Les portables connectés en wifi à ce point d'accès reçoivent ainsi une adresse IP et n'ont, par conséquent accès qu'aux services DHCP et DNS.

Le point d'accès peut être configuré à la demande pour être raccordé à un VLAN présent au niveau de l'étage. Chaque salle de réunion dispose d'un vidéoprojecteur, d'enceintes et d'un tableau numérique interactif.

#### **Segmentation dans le contexte**

L'organisation des VLAN et de l'adressage IP est la suivante :

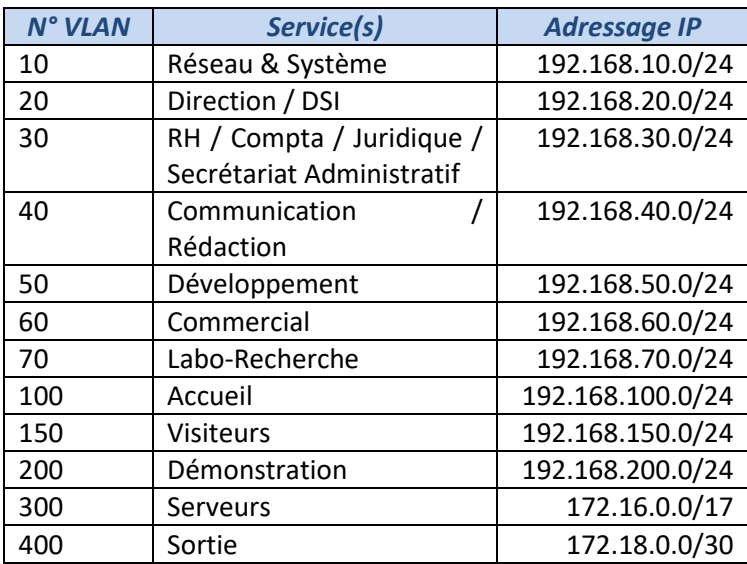

## **Remarque : Pour la mise en pratique, les adresses ip seront dans cette plage d'adresse 10.0.40.XXX**

Les règles actuelles concernant les vlans sont les suivantes :

- $\triangleright$  chaque vlan (sauf le vlan visiteur) peut uniquement accéder (quel que soit le protocole) aux vlans "Serveurs" et "Sortie"
- le vlan "Visiteurs" peut uniquement interroger les serveur DNS et DHCP et sortir sur internet

## **Responsabilités**

Les **équipes du service développement** auront notamment à produire puis à fournir les éléments applicatifs permettant :

- l'enregistrement d'informations en provenance des visiteurs
- la gestion des frais de déplacement

Les **équipes du service Réseau et système** fourniront les équipements et configuration réseau, ainsi que les ressources serveur nécessaires à héberger les applications mises à disposition de la flotte visite.

Par conséquent, l'entreprise souhaite porter une attention nouvelle à sa force commerciale dans un double objectif : obtenir une vision plus régulière et efficace de l'activité menée sur le terrain auprès des praticiens, mais aussi redonner confiance aux équipes malmenées par les fusions récentes.

# **Cahier des charges**

## **Définition du besoin N°1**

GSB vient de recruter 10 techniciens pour prendre en charge la gestion des incidents. Un nouveau service de Hotline est donc crée.

Chaque technicien sera muni d'un poste Windows 10 intégré au domaine. Ils utiliseront un logiciel de gestion d'incidents couplé à un logiciel d'inventaire de parc.

Pour pouvoir prendre en charge un incident, techniciens posséderont un compte dans le logiciel de gestion des incidents mais cette authentification sera couplée à l'annuaire Active Directory via un module LDAP.

Ce service Hotline est organisé en deux équipes : équipe logiciels "opensource" et équipe logiciels "propriétaires".

Physiquement ce nouveau service hotline est implanté au troisième étage du site parisien. Les postes informatiques sont intégrés dans le nouveau VLAN 80 ( VLAN 90 pour le 2ième étudiant du Binome)

Votre mission est de mettre en place ce VLAN 80 ( VLAN 90) au sein de l'infrastructure de GSB.

Les techniciens hotline posséderont tous un compte sur l'Active Directory (domaine gsba.local) du site parisien.

La tolérance de panne de l'annuaire sera assurée. Ces comptes seront crées dans l'OU GLPI. Chaque personne possèdera un répertoire personnel.

Chaque équipe aura un répertoire de partage où les fichiers et répertoires ne pourront être supprimés que par leurs propriétaires. Chaque équipe aura un accès en lecture au répertoire partagé de l'autre équipe. Ces répertoires réseau seront automatiquement connectés à l'ouverture de session des utilisateurs.

Liste des 10 nouveaux utilisateurs :

#### Annexe 1 : Liste des utilisateurs à créer

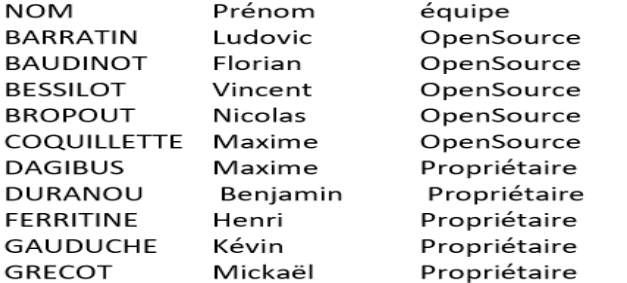

#### **Contraintes**

Les comptes, UO, groupes, répertoires seront créés par un script powershell paramétré pour pouvoir être réutilisé si besoin. Les postes des techniciens de HotLine seront représentés par un poste Windows 10 physique du laboSISR.

# **Etudes de la solution**

Après de nombreuses recherches, on a sélectionné deux solutions open source qui pourraient répondre aux besoins définis :

# **GLPI**

GLPI est un outil ITSM, un logiciel de gestion des services informatiques et de gestion des services d'assistance avec une possibilité de développer un code spécifique. Il est vraiment utilisé par les entreprises pour gérer leur système d'information. Il est possible de le relier avec OCS et fusionInventory que ce soit en tant que plugin ou agent.

Il est capable de :

- Faire des inventaires d'ordinateurs, des imprimantes périphériques en réseau et composants associés via une interface composée d'OCS Inventory ou FusionInventory
- Gérer les problèmes ou les incidents dans plusieurs environnements par le biais de la création de tickets, gestion des tickets, l'assignation et planification des tickets
- De voir l'historique des interventions, les enquêtes de satisfaction, les suivis des demandes d'intervention, remontée des incidents, et les commentaires des requêtes
- Gérer les demandes d'assistance pour tout type d'inventaire d'équipements
- Gérer les contenus par cible
- Installer des plugins

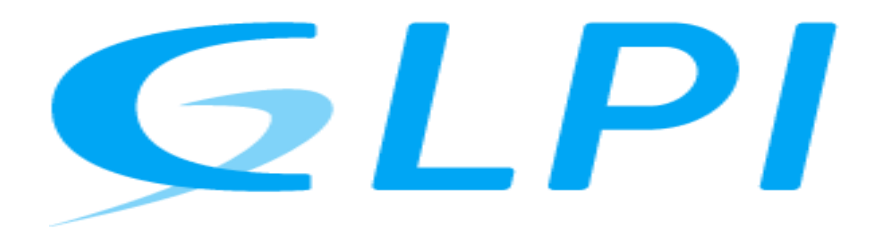

Pour optimiser les fonctionnalités de GLPI, il faut installer des plugins. Par rapport à ce projet, on a décidé de mettre en place le plugin FusionInventory et son agent sur les PC Windows pour remonter les postes.

## **FusionInventory**

FusionInventory est un logiciel/plugin/agent servant à l'inventaire et la maintenance d'un parc informatique rattaché à GLPI ou OCS Inventory.

L'agent, on l'installe sur les PC clients pour les faire remonter et le plugin est à installer sur le serveur GLPI pour relier le serveur GLPI.

On a besoin de ce logiciel faire les inventaires des PC du poste du parc informatique.

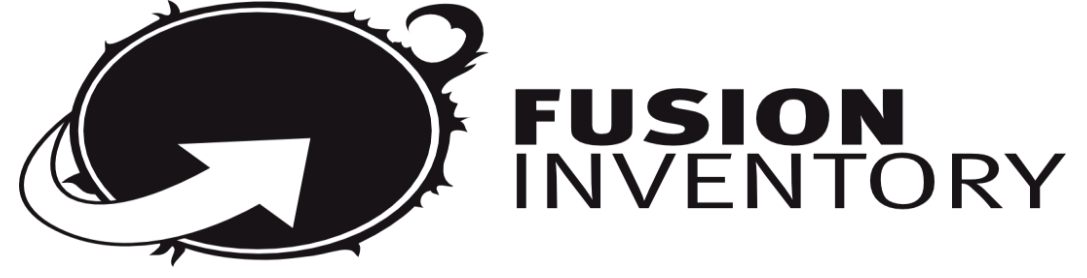

## **Définition du besoin N°2**

GSB vient d'acheter des équipements réseaux pour ces 10 techniciens. Le DSI veut que ces nouveaux matériels soient supervisés par Nagios.

En matière de supervision d'un parc informatique, les solutions se distinguent sur les environnements d'exploitation supervisables, la présence ou non de fonctionnalités de supervision à distance, et sur les variations de leurs capacités de supervision.

La supervision de réseaux implique de pouvoir détecter automatiquement et restituer graphiquement l'architecture réseau qu'elles exploitent ou pas la technologie de standardisation de la capture des données du trafic réseau.

Avant tout, il faut définir les exigences dans le cahier des charges et des tests à effectuer pour les valider. Il a donc été nécessaire au début du projet de discuter de chacune des exigences avec les administrateurs. Cette étape a permis de correctement définir chaque exigence et de parfaitement comprendre les besoins des administrateurs.

## **Contraintes**

Tout d'abord, il faut respecter les exigences du cahier des charges pour répondre les besoins.

Les exigences de l'entreprise GSB sont :

- installer sur un serveur linux
- superviser tous les postes client et les équipements réseaux (switch, routers,…)
- un Dashboard qui montre l'état des matériels réseaux
- remonter d'alerte sur un serveur web mail

Après avoir étudié les exigences, la démarche appliquée pour valider chacune des exigences, on peut maintenant commencer à étudier les différentes solutions parmi les plus utilisées dans le domaine de supervision, afin de trouver celle qui répondra le mieux au cahier des charges.

# **Etudes de la solution**

Après de nombreuses recherches, on a sélectionné une solution de supervision open source qui pourrait répondre aux besoins définis. Comme solution, on a choisi le logiciel de supervision nagios et Cacti, car il remplit les attentes de l'entreprise.

# **Nagios**

Nagios est une application permettant la surveillance système et réseau. Elle supervise les hôtes et services spécifiés, alertant lorsque les systèmes ont des dysfonctionnements et quand ils repassent en fonctionnement normal.

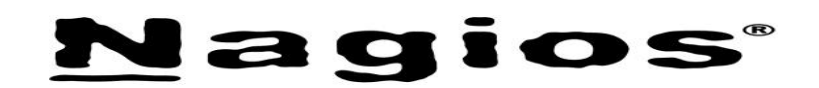

## **Cacti**

Un logiciel libre de mesure de performances réseau et serveur basé sur la puissance de stockage de données de RRDTool. Il est souvent utilisé avec des logiciels de supervision, mais il ne fait de supervision en tant que tel. Mais il est quand-même très utilisé et qui peut apporter beaucoup.

Avec Nagios, on a la possibilité de :

- Superviser des services réseaux avec ces protocoles (SMPT, POP3, HTTP, SNMP, LDAP,…)
- Superviser les ressources des serveurs (charge du processeur, occupation des disques durs, utilisation de la RAM) et les systèmes d'exploitation
- Supervision à distance peut utiliser SSH ou un tunnel SSL
- Installer des plugins pour optimiser toutes les fonctionnalités
- La vérification des services
- La remonter des alertes paramétrables grâce à l'utilisation des plugins
- Créer ses propres plugins, dans le langage désiré

Ensuite, il nous faut un serveur Web mail pour obtenir les alertes du serveur Nagios. Puisque cette fonctionnalité fait partie de ce logiciel, il est compatible avec le serveur de messagerie Postfix.

## **Postfix et Squirremail**

Postfix est un serveur de messagerie électronique et un logiciel libre développé par plusieurs contributeurs. Il est le serveur de courriel par défaut dans plusieurs systèmes de types Linux. Il permet de gérer presque tous les cas d'une utilisation professionnelle et d'éviter un bon nombre de spam sans même devoir scanner.

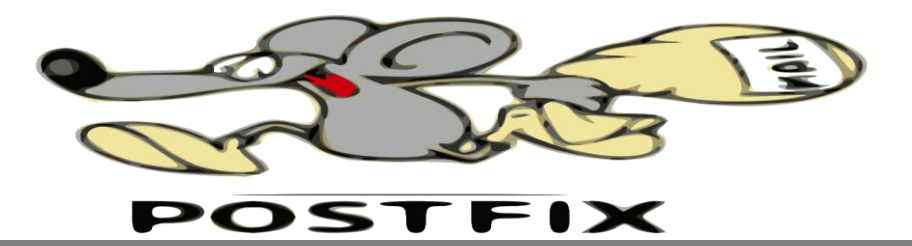

# **Mission 1: Mise en place d'une solution de gestion de parc informatique et de gestion d'incidents**

**Objectif :** Réaliser ce projet en installant GLPI sur un serveur Linux avec le plugin Fusion Inventory ainsi que de créer un script powershell pour créer une OU, des utilisateurs, des groupes globaux, groupes locaux, et des répertoires. Une configuration de VLAN sera utile pour segmenter leur réseau.

## **Démarche et éléments techniques pour la réalisation de la mission 1 :**

- $\triangleright$  Mise à jour serveur Linux Debian
- $\triangleright$  Installation GLPI 9.4 et le plugin FusionInventory: \*installation des parquets PHP nécessaires
	- \*téléchargement de la dernière version GLPI
	- \*installation du paquet téléchargé
	- \*configuration
	- \*installation plugin FusionInventory sur Linux
	- \*installation d'un agent sur Windows
- $\triangleright$  Configuration VLAN pour le Switch Cisco
- $\triangleright$  Script Powershell \*OU \*Utilisateurs \*Groupes Globaux et locaux \*Dossiers et Partages
- $\triangleright$  Synchronisation de l'Active Directory avec le GLPI
- $\triangleright$  Test sur un poste client
	- \*intégration des utilisateurs sur l'Active directory
	- \*Connexion utilisateur
	- \*Connexion GLPI
	- \*Gestion de ticket

# **Mission 2: Mise en place d'une solution de supervision des équipements d'un parc informatique**

**Objectif :** la deuxième partie du projet portera sur la supervision. Pour le réaliser, on installe un logiciel de supervision nagios très puissant au niveau d'une entreprise et qui voit presque tous les équipements réseau. De plus, ça nécessite d'un serveur de messagerie pour la remontée d'alerte. Du coup, on a choisi Postfix/Squirrelmail qui est open source et configurable avec nagios.

## **Démarche et éléments techniques pour la réalisation de la mission 2 :**

- $\triangleright$  Mise à jour serveur Linux Debian
- $\triangleright$  Installation de nagios et ses plugins \*installation des paquets pré-requis
	- \*Ajouter un utilisateur et un groupe nagios et affecter des droits
	- \*récupérer les sources et compilation + installation nagios
	- \*installation des plugins
	- \*configuration Apache2
	- \*installation du module MKLiveStatus
- $\triangleright$  Installation de cacti \*installation des paquets pré-requis \*installation cacti
- $\triangleright$  Surveillance des équipements réseau \*configuration du fichier windows \*configuration du fichier switch \*configuration du fichier routeur
- $\triangleright$  Installation postifix/squirrelmail \*installer postfix
	- \*configurer de Postfix
	- \*installer Squirrelmail
	-
	- \*configurer de squirrelmail
- $\triangleright$  Test de la supervision
	- \*témoin graphique sur nagios
	- \*remontée d'alerte sur squirrelmail

#### **Schéma réseau de l'ilot avec lequel on modélise le projet GSB (ilot40)**

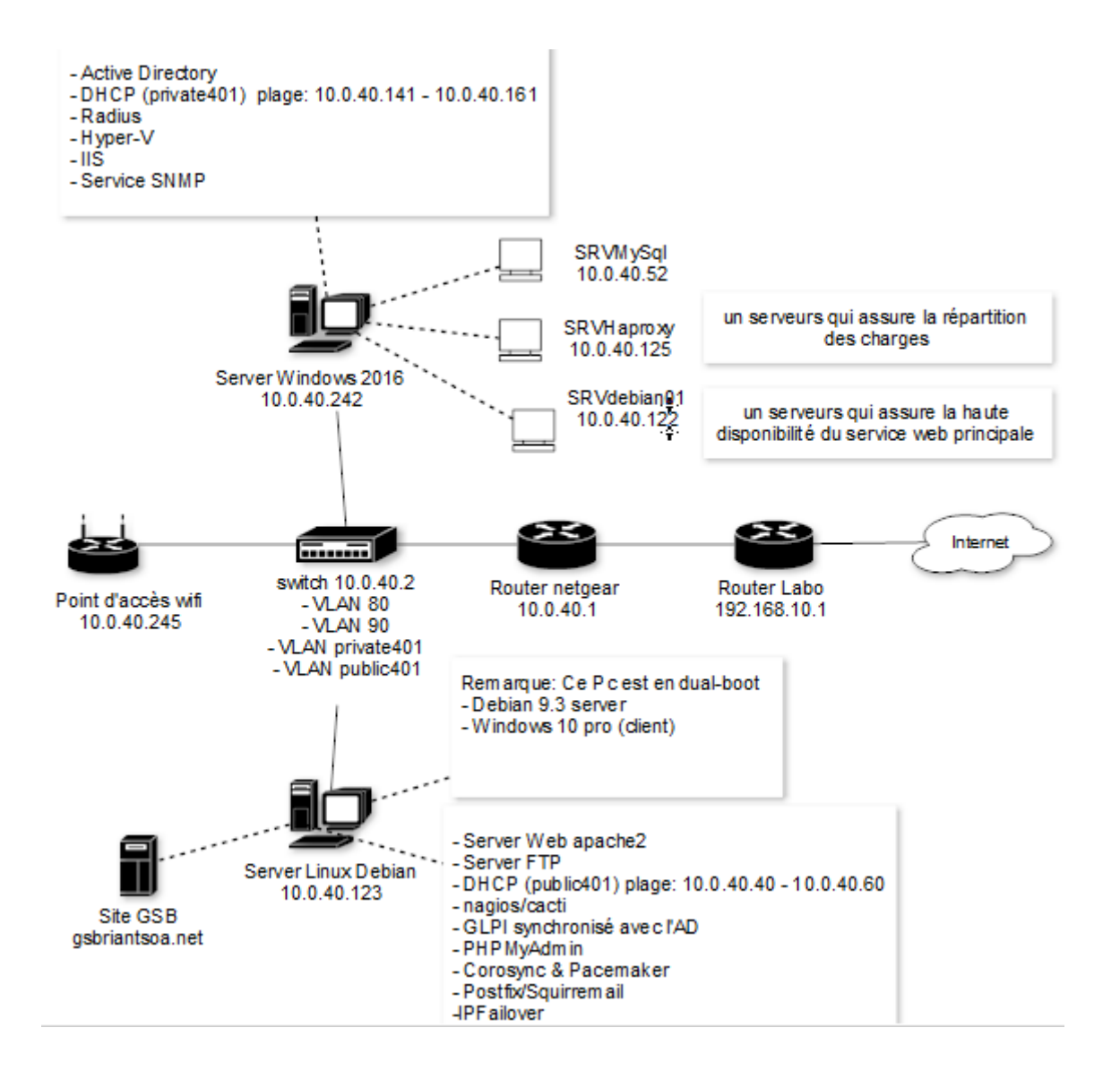

#### **Documentation liée à la mise place du projet**

Tous les documents sont disponibles sur le portfolio

« [https://riantsoarak.wordpress.com/portfolio/ppe2/»](https://riantsoarak.wordpress.com/portfolio/ppe2/)

- Fiche de situation professionnelle PPE2
- Dossier PPE 2
- Mode opératoire PPE2

# **Bilan technique**

## **Amélioration possible**

Il est encore possible d'améliorer l'infrastructure mise en place grâce à d'autres plugins de GLPI. De plus, si une nouvelle mise à jour sortira, on peut l'installer de profiter les nouvelles fonctionnalités.

Les plugins possibles de GLPI sont :

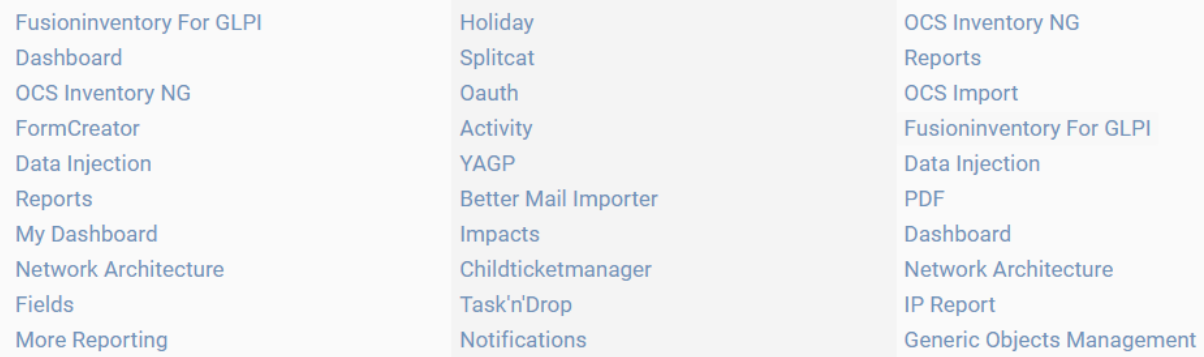

On les installe en fonction des besoins et les fonctionnalités qu'on veut optimiser

#### **Problèmes rencontrés**

- la version du pluginFusionInventory doit être compatible avec son agent

# **Conclusion**

Pour conclure, la gestion d'un parc informatique et ses incidents est inéluctable pour une entreprise car leur production repose dessus. D'où la mise en place du projet GLPI afin de rendre plus facile et fluide le travail des techniciens et les administrateurs réseau et systèmes. De plus, la supervision complète cette partie pour anticiper ces incidents pour limiter les dégâts qu'il peut y avoir.